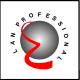

### 10/100Mbps PCI Fast Ethernet Adapter

EN-9120

User's Manual

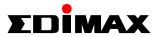

### FCC COMPLIANCE STATEMENT

This equipment has been tested and found to comply with the limits of a Class B computing devices, pursuant to Part 15 of the FCC rules. These limits are designed to provide reasonable protection against harmful interference in a residential installation. This equipment generates, uses and can radiate radio frequency energy and, if not installed and used in accordance with the instructions, may cause harmful interference to radio communications.

If you suspect this product is causing interference, turn your computer on and off while your radio or TV is showing interference. If the interference disappears then when you turn the computer off and reappears then you turn the computer on, something in the computer is causing interference.

You can try to correct the interference by one or more of the following measures :

- 1. Reorient/Relocate the receiving antenna.
- 2. Increase the separation between the equipment and receiver.
- Connect the equipment into an outlet on a circuit difference from that to which the receiver is connected.
- 4. Ensure that all expansion slots (on the back or side of the computer) are covered. Also ensure that all metal retaining brackets are tightly attached to the computer.

## 1 Introduction

Thanks you for purchasing our 10/100Mbps Fast Ethernet Adapter. This guide is to provide the installation and usage of this adapter for network installers and users. The 10/100 network adapter complies to PCI 2.1 specification and supports half/full duplex feature which can double network speed.

This adapter supports both 10Mbps and 100Mbps network speed, 100BaseTX operates on two pairs of category 5 UTP cable and 10BaseT operates on Category 3,4,5 UTP cable.

With the Auto-Negotiation technology, network speed is auto detected. When you connect the adapter to 10BaseT hub via UTP cable, the network speed becomes 10Mbps. Similarly, if you connect the adapter to 100BaseTX hub, the network speed is 100Mbps. If the hub is a switching hub which supports full duplex function, then the speed will be doubled to 20Mbps/200Mbps.

Real hassle free installation is achieved by conforming to PCI bus. Just plug in the card and all setup is done automatically. No more software to run !

This adapter supplies many drivers including ODI driver for NetWare 3.x/4.x, NDIS driver for Microsoft LAN Manager, Windows 95, Windows 98 and Windows NT, and a Packet Driver for TCP/IP software. Whatever your requirements are ease of installation, superior performance or responsive support backed up by unlimited technical support, this adapter is the superior choice.

## 2 Features & Specifications

#### (1) Features & Benefits

- Supports 32-bit PCI Bus Master for high performance and low processor utilization.
- Complies with the IEEE 802.3 CSMA/CD, 100BaseTX and 10BaseT standard.
- Full duplex design to double the performance to 20Mbps/200Mbps.
- One STP connector for 100Mbps or 10Mbps network speed.
- Support Auto-negotiation function.
- Built-in FIFO buffers to eliminate external memory.
- Auto-setups IRQ and I/O address.
- Supports early interrupt on transmit to increase performance.
- Supports ODI driver for NetWare 3.x/4.x; NDIS driver for LAN Manager, Windows 95, Windows 98, Windows NT; Packet Driver for TCP/IP software.
- Provides diagnostic software and two LEDs to indicate network link/activity and 10/100Mbps selection.
- Supports smart remote Boot ROM (optional)

#### (2) Technical Specification

| Topology            | : Star                                                                                                    |
|---------------------|----------------------------------------------------------------------------------------------------|
| • Connector         | : RJ-45                                                                                                    |
| • Standard          | : IEEE 802.3 10BaseT<br>IEEE 802.3u 100BaseTX                                                                                                    |
| • Transmission Rate | : 10Mbps or 20Mbps<br>100Mbps or 200Mbps                                                                                                    |
| Hardware Required   | : IBM compatible PC with available PCI slot                                                                                                    |
| • IRQ Line          | : Assigned by system                                                                                                    |
| • I/O Address       | : Assigned by system                                                                                                    |
| • Drivers           | : ODI driver for NetWare 3.x/4.x<br>NDIS driver for LAN Manager,<br>Windows 95, Windows 98,<br>Windows NT, Packet Driver<br>for TCP/IP software. |
| • Temperature       | : 0°C to 55°C (Operating)                                                                                                    |
| • Humidity          | : 10% to 90% (Non-condensing)                                                                                                    |
| Certification       | : FCC Class B, CE Mark                                                                                                    |
| Dimension           | : 121 x 80 mm                                                                                                    |
| • Weight            | : 73 g                                                                                                    |

• Power consumption : 2.7W (Max.)

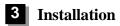

#### (1) Hardware Installation

To insert the network adapter into your PC, follow the steps bellow :

- 1. Turn off the computer and remove its cover.
- 2. Insert the adapter into a PCI slot.
- 3. Secure this adapter to the rear of the computer chassis and put back the computer cover.
- Connect the adapter to the network using twistedpair cable.

#### (2) Driver Installation

Use the drivers supplied by the diskette included in this product. For detail description, please refer to readme.doc or readme.exe in the diskette provides by this product.

# 4 Trouble-shooting

If you experience any problems with the adapter, first make sure the appropriate driver is loaded, the proper cable is connected to the adapter port and the hub complies with the adapter specification, such as 10Mbps 10BaseT or 100Mbps 100BaseTX, then check the LED.

The adapter provides two LEDs to indicate network status.

#### Link/Activity

A green LED indicates if the 10/100Mbps UTP has been LINK OK or not. When the light is OFF, it indicates that the UTP port has not been connected or link not ready. When the light is ON, it indicates that the UTP port LINK OK. The LED will lit when there are packets transmitted/received.

#### 10/100Mbps

A yellow LED indicates that the adapter is working under 10Mbps or 100Mbps environment. When the light is OFF, it indicates that the line speed is 10Mbps. When the light is ON, it indicates that the line speed is 100Mbps.

### TRADEMARKS

Copyright 1998 by Edimax Technology Co., Ltd. No part of this manual may be reproduced, transcribed, stored in a retrieval system, translated into any language or computer language without the prior written consent of Edimax.

All brand and product names are trademarks and/or registered trademarks of their respective companies.

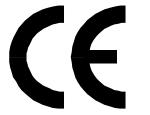